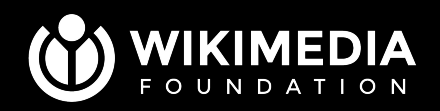

### **Making a MediaWiki Skin**

### **I am Jon Robson**

- Work as a developer at WMF.
- Frontend engineer who's had to learn PHP.
- Previously built Minerva
- Now working on Vector 2022 skin

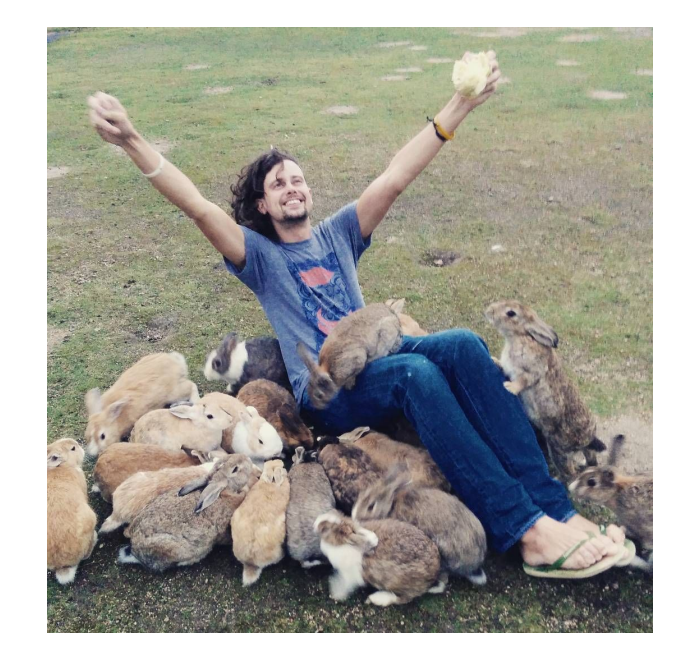

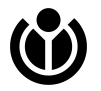

## **Session goals**

- (We only have 30 minutes, not 45!)
- Get more Wikimedians involved in skin development
- Summarize some of the changes that have been made to skins and why
- Create a skin
- Identify skin related projects for the hackathon
- Arrange follow up sessions over the weekend for people who want to build skins
- NOT to talk about new Vector skin. See session tomorrow for that.

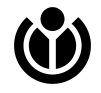

#### **91 working skins in the MediaWiki universe**

MediaWiki can be used in 91 skins. MediaWiki development began in 2002 20 years later…

How can we grow the skin building community?

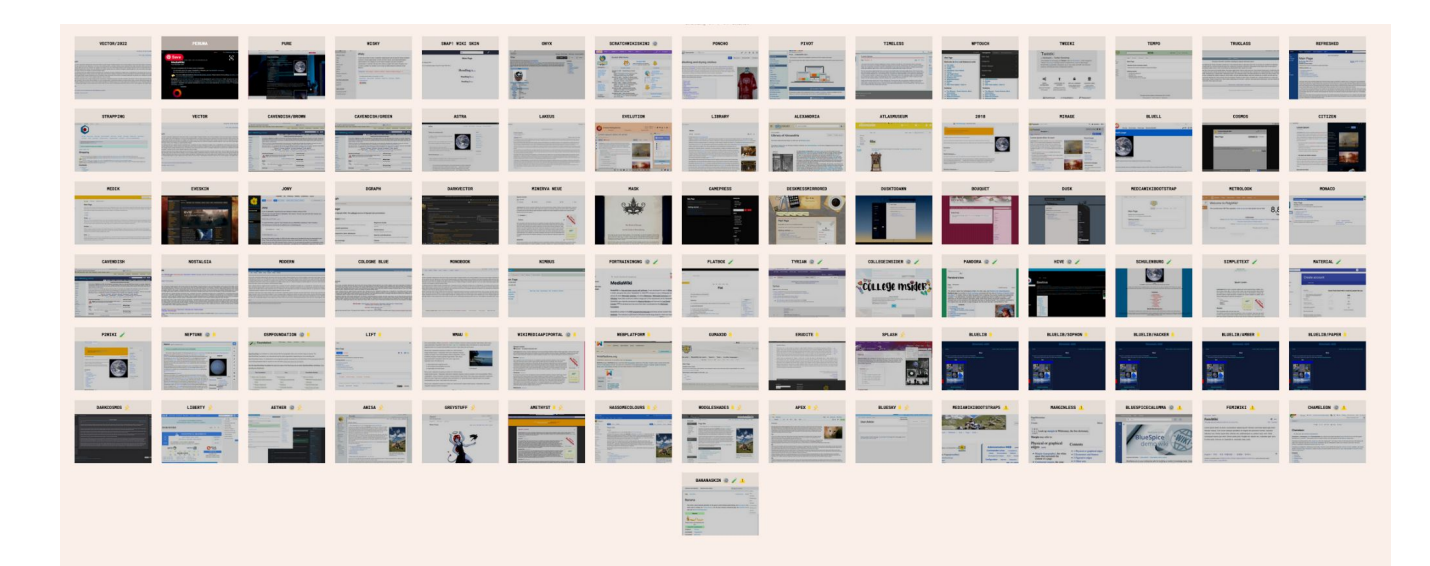

#### **How can we get more?**

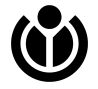

# **Making skins was complicated**

- Required PHP knowledge
- JS and CSS knowledge
- Ability to navigate MediaWiki core's documentation
- Skins had to spend lots of time tweaking themselves to work with different extensions
- Skins would often break with changes in core and extensions

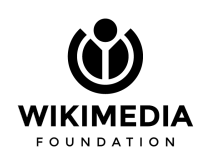

# **Desktop improvements**

- WMF project.
- Meant that the developers maintaining mobile site for the first time were also maintaining the desktop site
- Seized opportunity to start standardizing all the good ideas across all the deployed skins (Timeless, Minerva, Monobook, Vector,

CologneBlue, Modern)

• Connected with skin community and

started to think about skin architecture

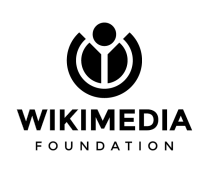

# **Model <-> View**

- Skins should be dumb. They are a visual representation of data.
- Re-architected skins to share a data layer
- Used Mustache as the view layer
- Converted Vector, Modern,

CologneBlue, MonoBook to Mustache

• Not possible without help from volunteer (waves to Ammarpad, Mainframe, Ashley, Alistair, Isarra, Lens and all the people I forgot!)

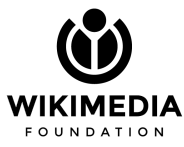

## **Reduced skin to 3 files + optional learn later config**

- Skin.mustache
- Skin.css
- Skin.js
	- **Configuration** 
		- skin.json
		- $\circ$  i18n

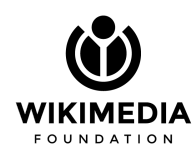

## **Making skins now easier!**

- No PHP knowledge necessary
- Standardized hooks for extensions to integrate with skins
- Various tools to help you get started

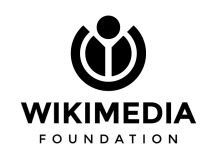

### **Mustache basics**

 ${$ {#is-talk-page}<-1- if block -> This is a talk page. {{/is-talkpage}}

 $\langle h1\rangle$  {{ title }} $\langle h1\rangle$  <!-- two braces: escape!  $\rightarrow$  ${$ {}}{{{ html }}} <!-- three braces = HTML:-->

#### **Hello**

hello world

```
{
  title: ʻHello',
  html: ʻ<p>Hello world!</p>',
  is-talk-page: false
}
```
# **Let's make a skin!**

-by-SA 4.0, Geertivp

### **Skin builder**

**<https://skins.wmflabs.org/#/add>**

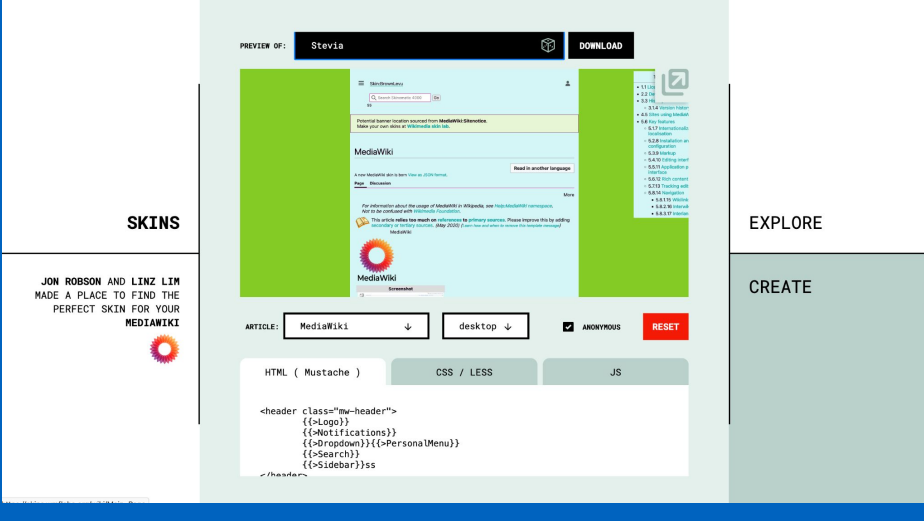

#### **Command line**

**npm install mediawiki-skins-cli npx create-mw-skin SkinName cd SkinName**

**Update your LocalSettings.php:**

エロンキ 1095 wfLoadSkin('Foo'); 1096 1097

#### **Explore data**

#### **https://github.com/jdlrobson/mediawiki-skins-skinjson/**

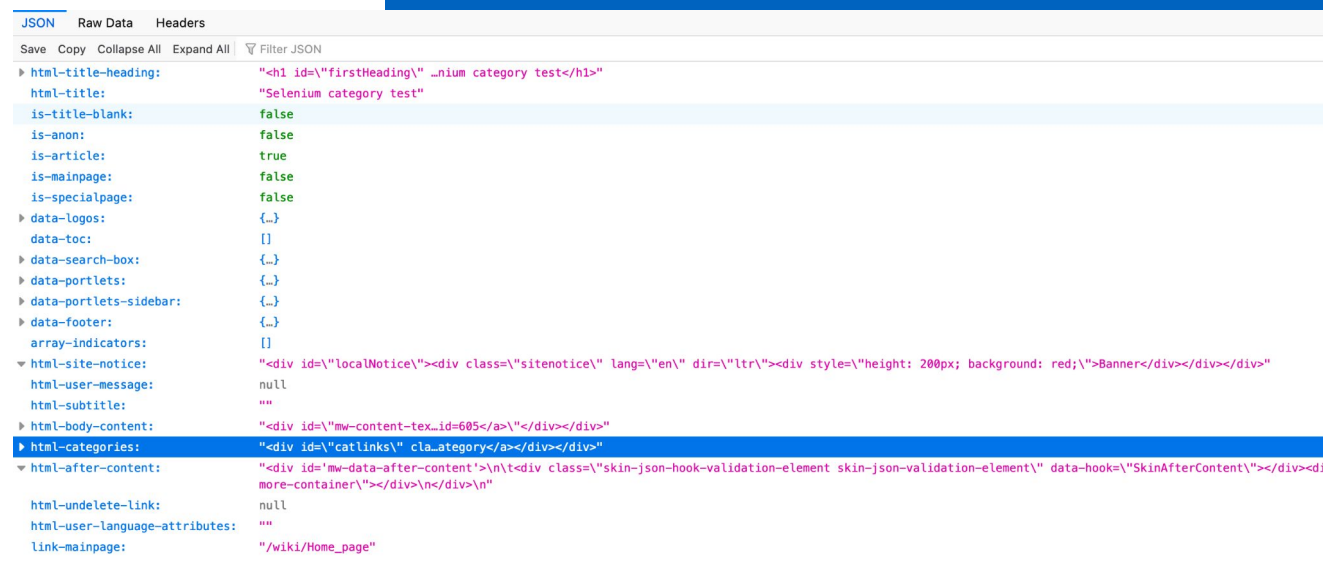

## **Hackathon projects**

CC BY-SA 3.0, Ludovic Péron

https://commons.wikimedia.org/wiki/File:Hackathon\_-\_Z%C3%BCrich\_-\_2014\_-\_1.jpg

#### **Make a new skin**

**New skins help us identify better architecture**

- **● Follow guide on [https://www.mediawiki.org/wi](https://www.mediawiki.org/wiki/Manual:How_to_make_a_MediaWiki_skin) [ki/Manual:How\\_to\\_make\\_a\\_Me](https://www.mediawiki.org/wiki/Manual:How_to_make_a_MediaWiki_skin) [diaWiki\\_skin](https://www.mediawiki.org/wiki/Manual:How_to_make_a_MediaWiki_skin)**
- **● Publish to github/ gerrit**
- **● Add your skin to mediawiki.org !**
- **● Blog about your experience / open Phabricator tickets**

#### **Port an existing (Wordpress) skin**

**I have been experimenting with converting Wordpress skins into MediaWiki skins.**

- **● Find a Wordpress theme you like**
- **● Try porting it [with the](https://github.com/jdlrobson/wordpress-theme-to-mediawiki-skin)  [experimental converter tool](https://github.com/jdlrobson/wordpress-theme-to-mediawiki-skin)**
- **● Help me make it better :-)**

### **Fork an old skin**

**Many skins that used to work were archived.**

**How to help:**

- **● Find a skin in [https://www.mediawiki.org/wi](https://www.mediawiki.org/wiki/Category:Archived_skins) [ki/Category:Archived\\_skins](https://www.mediawiki.org/wiki/Category:Archived_skins) that is worth saving.**
- **● Resurrect it**

### **Fix an existing skin**

**Many skins are using deprecated code and will break in a future release.**

**How to help:**

- **● Go to [mw.org category](https://www.mediawiki.org/wiki/Category:Skins_using_deprecated_features)**
- **● View source of the skin for details**
- **● Submit pull request**

#### **Port an existing skin**

**Many skins are written in PHP. Might be a lot simpler if written using SkinMustache**

- **● [Read](https://www.mediawiki.org/wiki/Manual:How_to_make_a_MediaWiki_skin/Migrating_SkinTemplate_based_skins_to_SkinMustache)**
- **● Change**
- **● Update docs**

#### **Improve architecture**

**Help the skins of the future by improving all skins.**

#### **How to help:**

- **● Go to our [Phabricator board](https://phabricator.wikimedia.org/project/board/4795/?filter=v4UzgoZq_wnT)**
- **● Pick a task!**

### **Let's talk more**

- Around on IRC today (#wikimedia-hackathon) and Telegram group to talk more and help you get started
- We can arrange a follow up session to help anyone stuck.

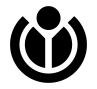